# REGISTRO APP ICECC

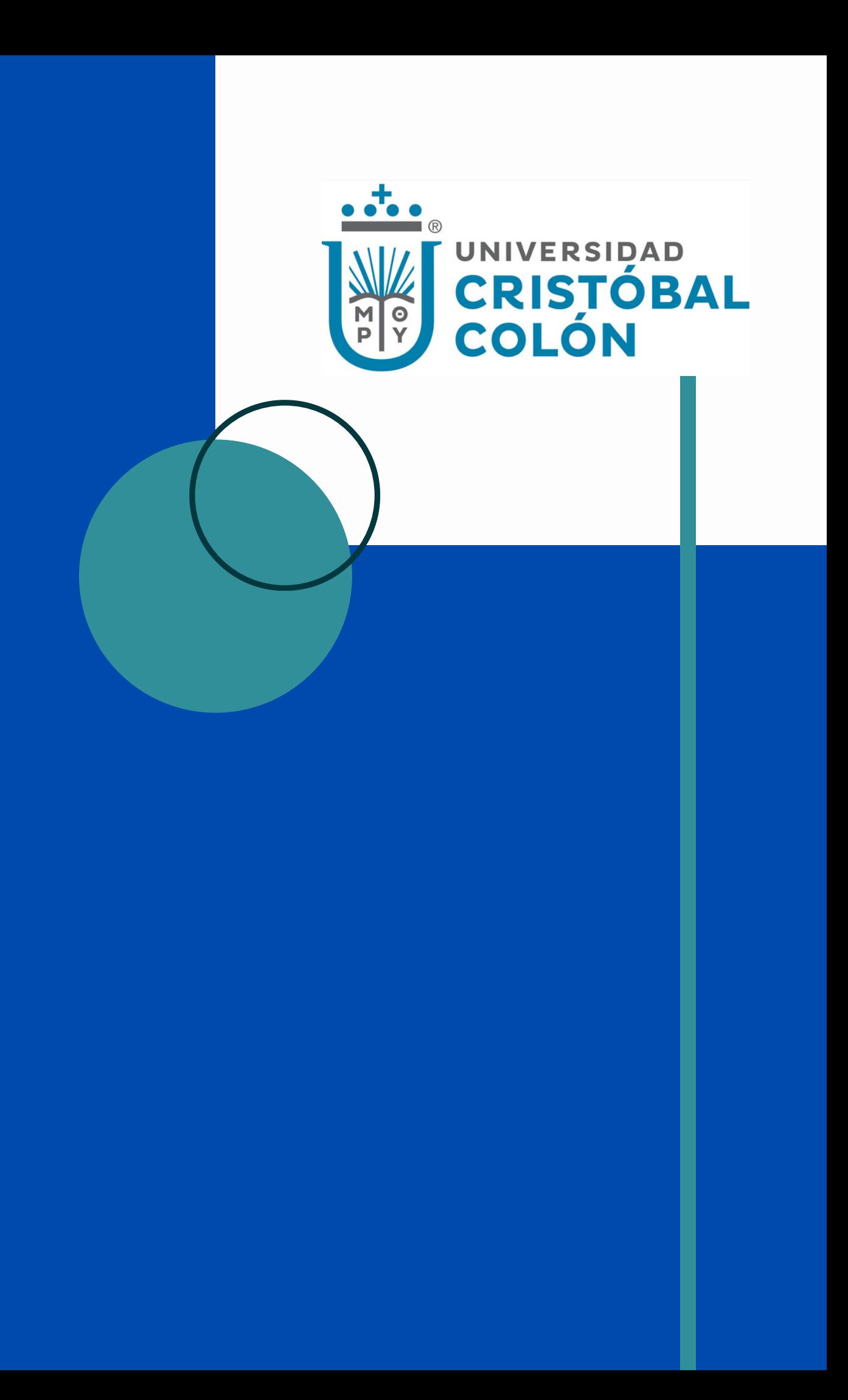

#### DESCARGA E **INSTALA LA** APP ICECC

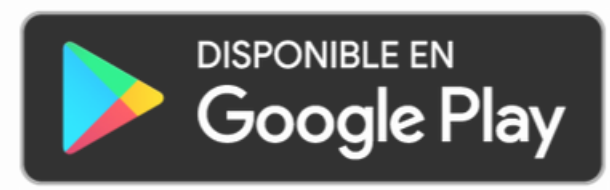

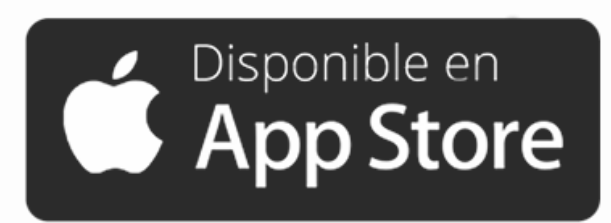

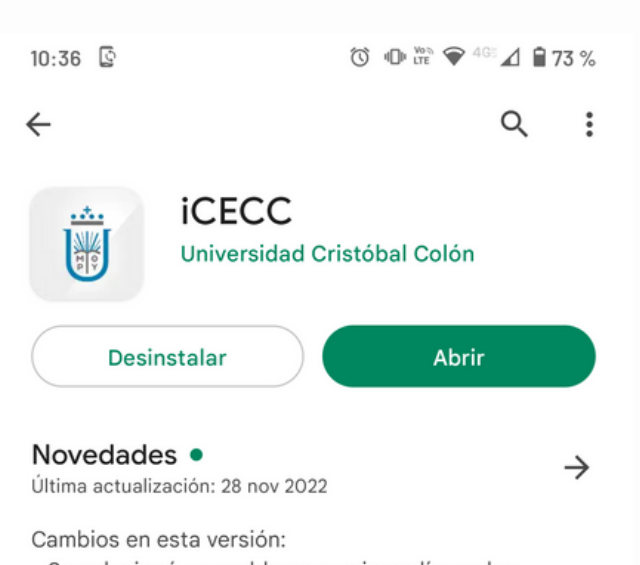

- Se solucionó un problema que impedía ver los recibos de nómina

Califica esta app Comparte tu opinión con otros usuarios

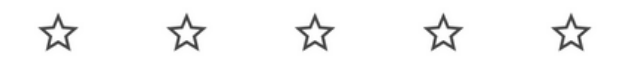

Escribe una opinión

Contacto del programador

 $\boldsymbol{\wedge}$ 

- Sitio web
- □ Correo desarrollo@ucc.mx
- $\odot$ Dirección Carretera La Boticaria K.M. 1.5 sin número Colonia Militar Código Postal 91930 Veracruz, Veracruz, México
- O Política de Privacidad

#### INGRESA CON USUARIO Y CONTRASEÑA

Recuerda que el usuario es tu número de personal. Sino recuerdas tu contraseña puedes realizar el proceso de recuperación.

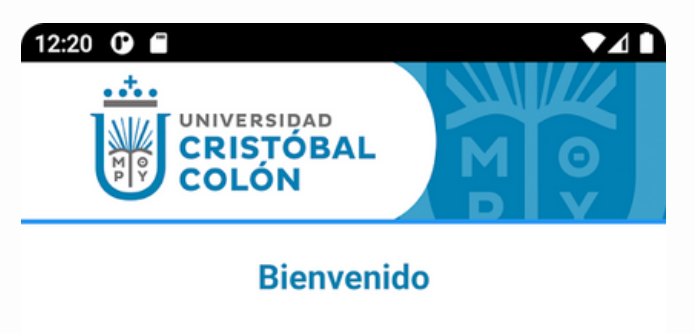

#### Acceso

Usuario Número de empleado o matrícula

#### Contraseña

Contraseña

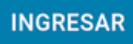

Recuperar contraseña

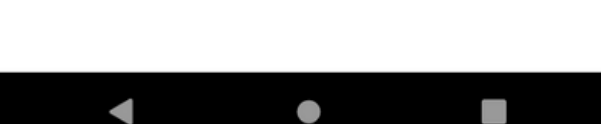

#### INGRESA A **CONFIGURACIÓN** Y SELECCIONA LA OPCIÓ N DE **REGISTRO**

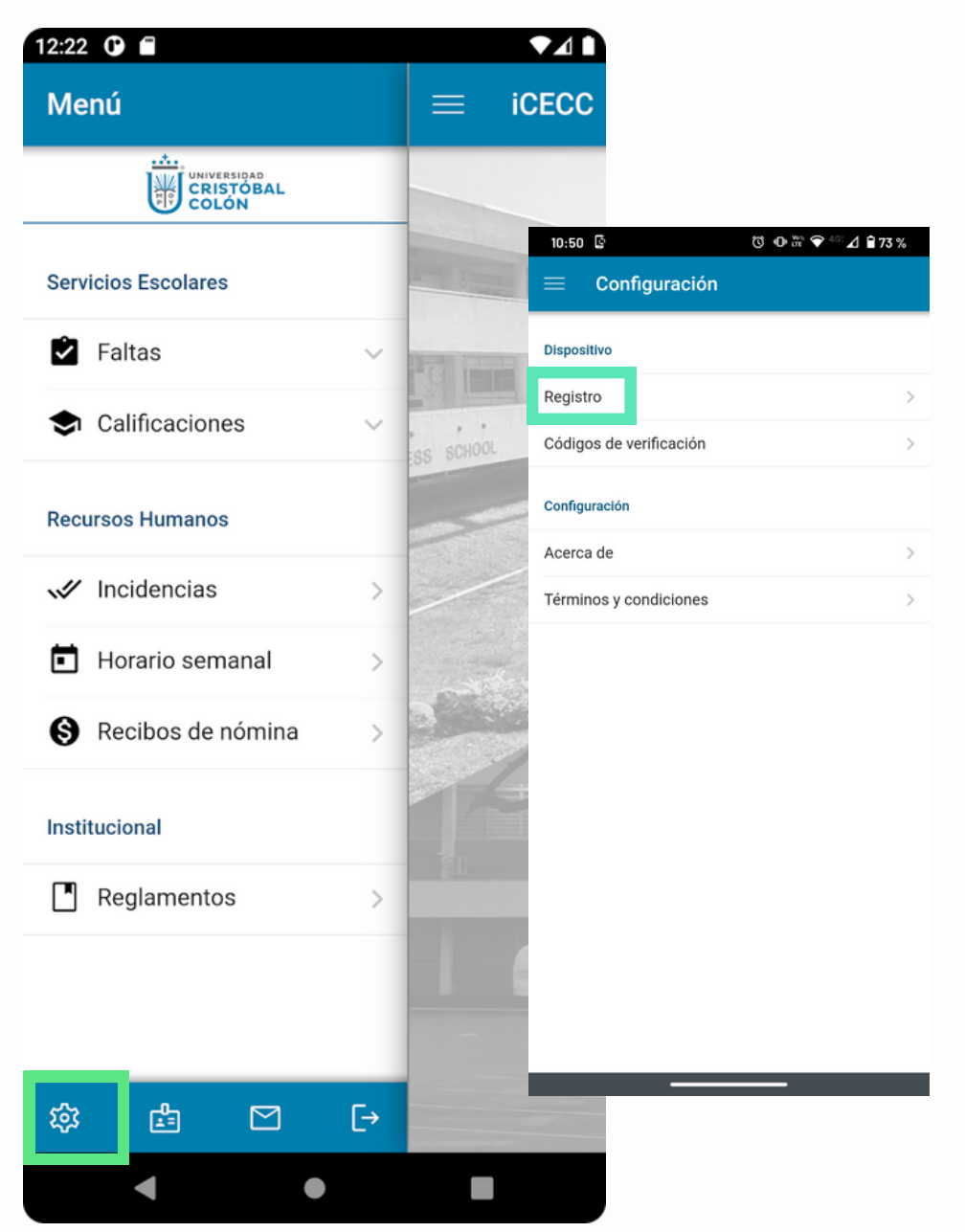

 $3 \overline{)}$ 

SIGUE LAS **INSTRUCCIONES** PARA REGISTRAR TU DISPOSITIVO

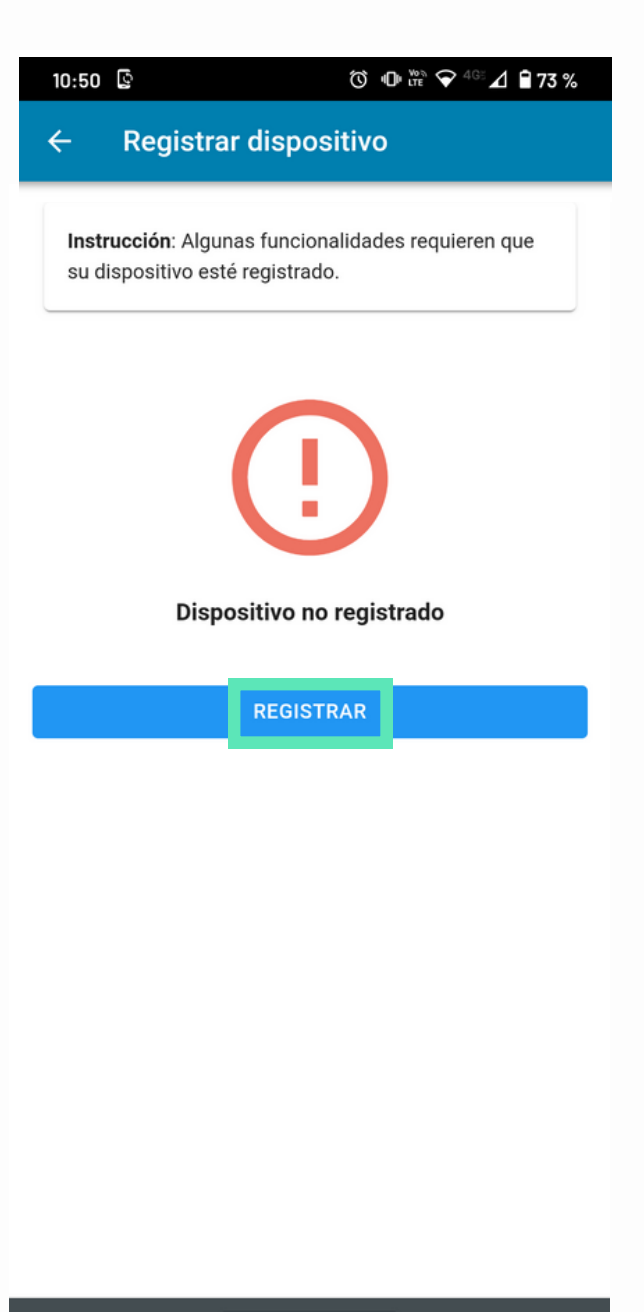

INGRESA TU N Ú M ERO TELEFÓNICO Y **SELECCIONA CONTINUAR** 

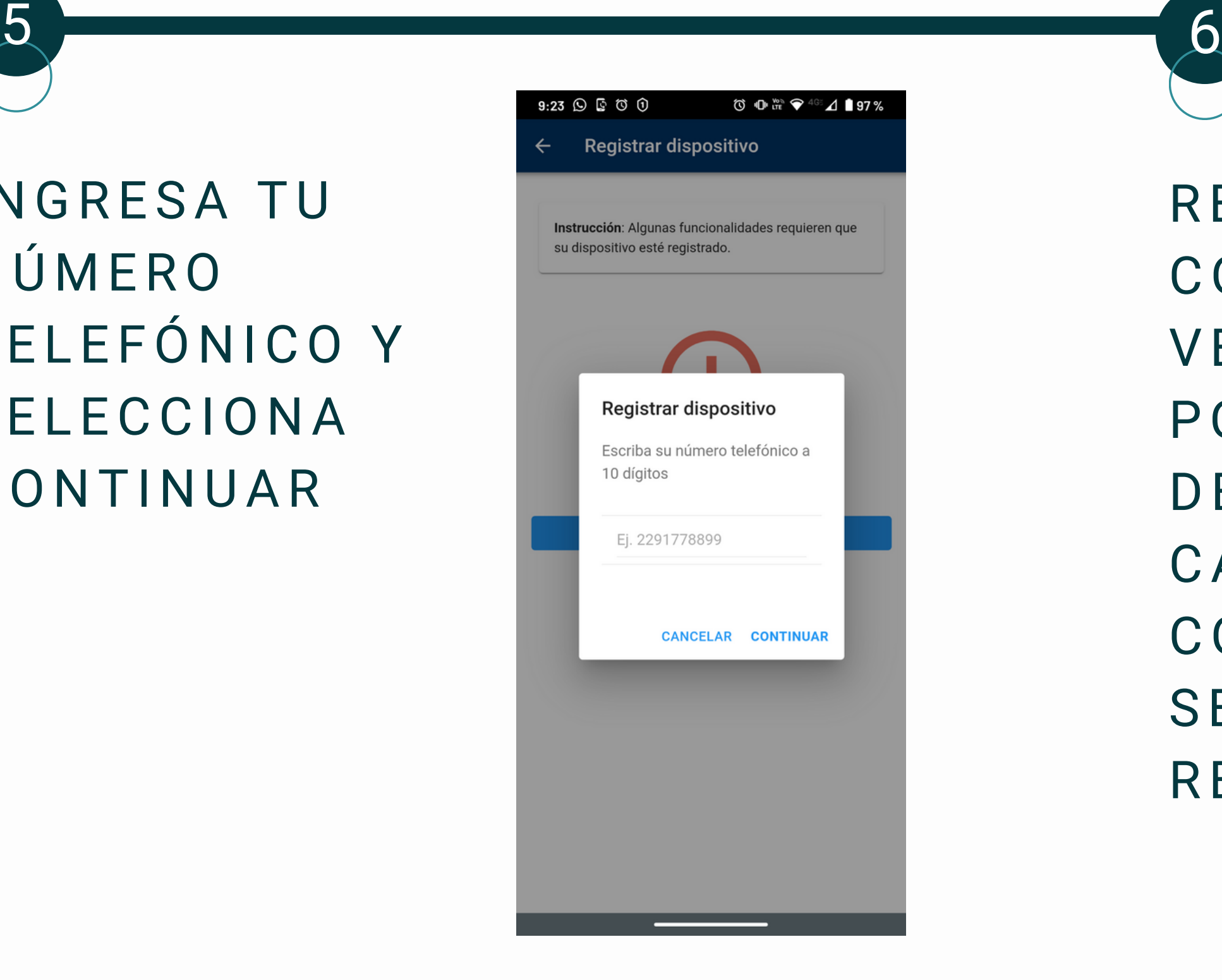

RECIBIRÁS UN CÓDIGO DE VERIFICACIÓN POR SMS QUE DEBERÁS CAPTURAR Y **CONTINUAR** SELECCIONANDO **REGISTRAR** 

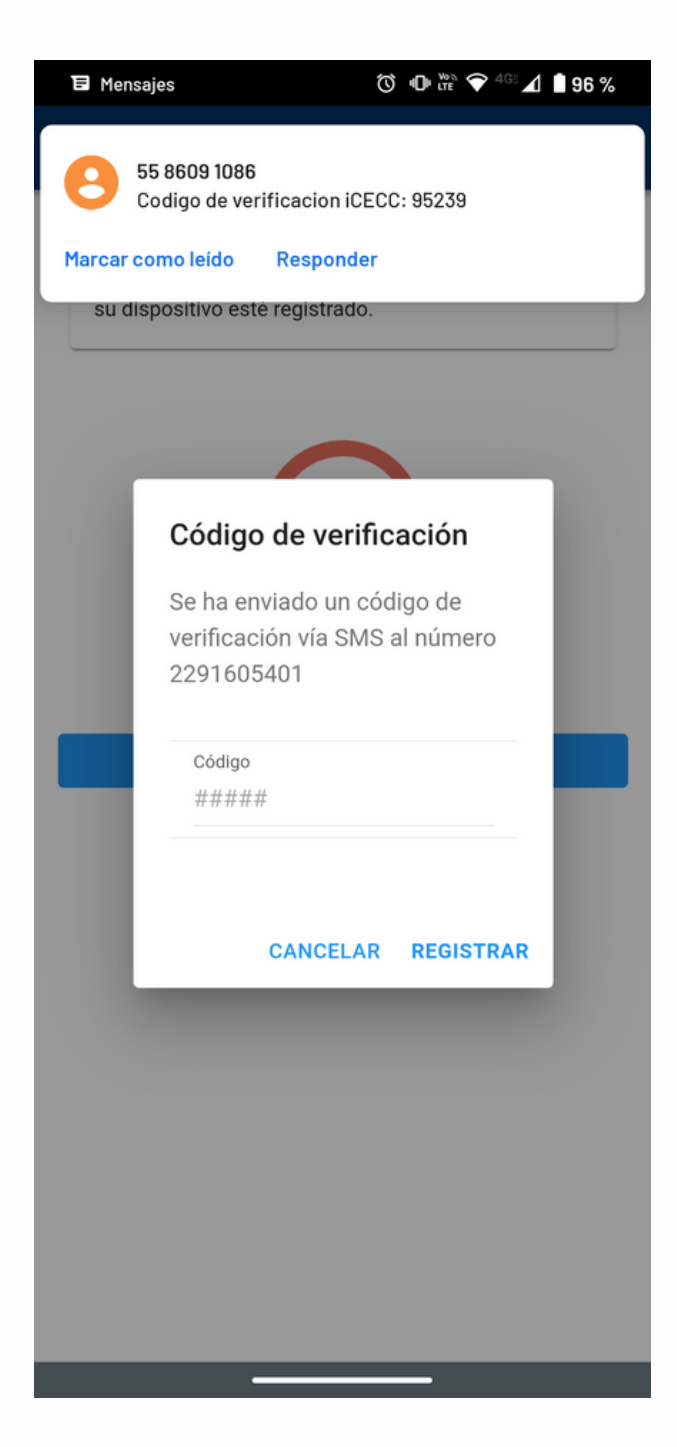

RECIBIRÁS EL MENSAJE DE QUE TU DISPOSITIVO HA SIDO **REGISTRADO** 

 $\mathcal{I}$ 

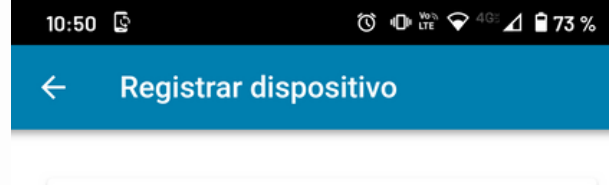

Instrucción: Algunas funcionalidades requieren que su dispositivo esté registrado.

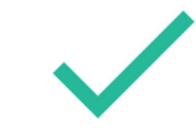

El dispositivo está registrado

Fecha de registro: 16/08/2022

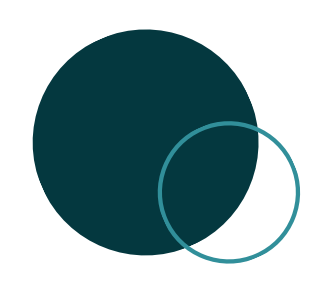

# **APOYO TÉCNICO**

### **ASESORÍA O APOYO SOBRE E L FU N CIO N A M I E N TO**

Realizar un reporte en el ICECC, en **Soporte técnico,** para que personal del área de Tecnología pueda orientarte.

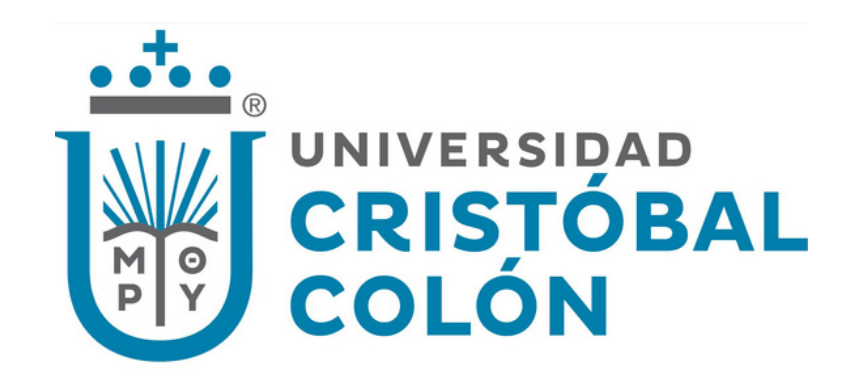